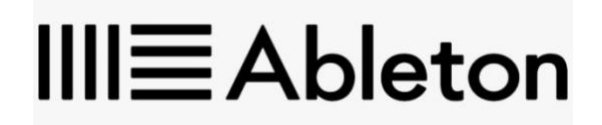

## **WELCOME TO THE ABLETON COMMUNITY**

We are pleased to deliver your new Ableton Live Suite license. Please read the following information carefully: «Student\_Name\_»

## **REGISTER**

Your new serial number is: «Serial\_Number»

1. Register the above Ableton Live serial number by clicking "Register a product": [https://www.ableton.com/account/add\\_license/](https://www.ableton.com/account/add_license/)

\*\*If necessary, you will be asked to create a new account\*\* 2. Download the Ableton Live installer listed here:<http://www.ableton.com/account/downloads>

3. Install Ableton Live and follow the on-screen instructions when you launch Live for the first time. Further help can be found here:<https://www.ableton.com/help/article/authorizing-ableton-live/>